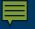

# **Start College Now Distance Learning** Student Orientation and Information

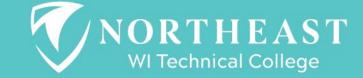

# **Student Responsibilities**

#### **Before class starts....**

- 1. Be prepared for class to start.
  - a. Pick up materials-from High School Contact
  - b. Set up your NWTC Student Account
  - c. Know how to access your Blackboard course online
  - d. Know how to get help

WI Technical College

2. Connect with support <u>Student Support Services</u> at the college if necessary.

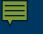

# **NWTC Services**

#### We believe every student will succeed.

- <u>Disability Services</u>- Your school will not communicate that you have an IEP or need for accommodations. *You must self-disclose this and set this up before class begins.*
- <u>Coaching</u>- You can succeed, we will help!
- <u>Library</u>- Research, Resources, Technology Help

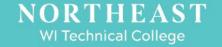

## **Microsoft Teams**

WI Technical College

#### Microsoft Teams is the web-conferencing platform that NWTC uses for Start College Now Distance Learning.

- You will find lots of helpful information on this link: <u>How do I use Microsoft Teams at NWTC for web</u> <u>conferencing?</u>
- If you need assistance during class, contact your high school first.
- If you still cannot get connected reach out to your instructor.

# WI Technical College

#### **Textbooks**

Check with your school to make sure that you have your textbook and materials that you need before the start of the course.

• Note some of your textbooks or materials will be in your Canvas course shell.

# **My.NWTC-Student Portal**

Each student MUST set up their student portal before the first day of class.

View these short videos to help you set up your My.NWTC Student Portal

- <u>My.NWTC Student Portal Login</u>
- My.NWTC Student Portal Overview
- My.NWTC Student Portal Your Account
- Password Reset at NWTC If you already have an NWTC account it may be necessary to reset your password as these need to be changed periodically.

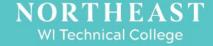

# THEFAST WI Technical College

#### **Canvas Learning Management System-Getting Started**

Your course materials will be found in Canvas. Use the helpful link below to become familiar with Canvas.

• <u>Get Help with Canvas - Northeast Wisconsin</u> <u>Technical College (nwtc.edu)</u>

### **NWTC Email**

To be successful please check your NWTC student email often. Your instructors will communicate with you through this email.

- <u>NWTC-EmailLog In</u>
- NWTC-Email Reading
- NWTC-Email Sending

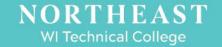

#### Library and Technology Resources

#### **NWTC Tech 101** Collection of Videos

- NWTC Library Home Page
- Finding Library Resources at NWTC
- <u>Ask a Librarian</u> Chat live or browse various topics pertaining to the library and resources
- NWTC Help: Citing Sources
- Office 365 Access-Free to NWTC students (full collection link above)

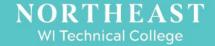

# **Student Responsibilities**

#### **Once class starts....**

- Make sure you are prepared by knowing your schedule and having all materials.
- Know how to contact your instructor...communication is very important.
- Have good attendance.

WI Technical College

- Check your NWTC email daily...watch for Starfish alerts. These alerts will let you know how you are doing in your courses.
- Maintain a 2.0 GPA to ensure future financial aid will not be impacted.

#### **Starfish** Early Alert System

WI Technical College

- Starfish is an early alert system that helps you and your instructors communicate about your class performance and connects you to resources at NWTC that will help you reach your goals. Check your NWTC student email and Starfish frequently for updates from the people who want you to succeed!
- Starfish Flags are emailed to your high school counselor as well so that they are aware of your performance.

**NWTC Starfish 101**-This link shares more about what to do when you have a flag.

#### NWTC Withdrawal and Refund Policy

#### **Contact your school district to discuss withdrawing from a Start College Now Distance Learning Course**

*Tuition dollars start accumulating the first day of class. See NWTC <u>Withdrawal</u> and <u>Refund</u> policies for more information. 100% refunds are only issued if changes are made before class start.* 

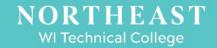

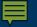

#### **Contact Information**

Kim Story – Dual Credit Specialist – Distance Learning <u>Kimberly.story@nwtc.edu</u>

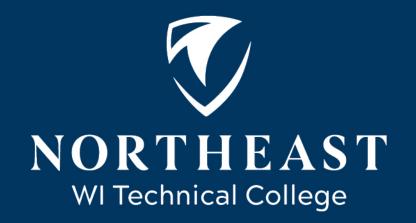

nwtc.edu